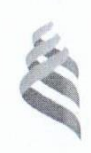

## МИНИСТЕРСТВО НАУКИ И ВЫСШЕГО ОБРАЗОВАНИЯ РОССИЙСКОЙ **ФЕЛЕРАЦИИ**

Федеральное государственное автономное образовательное учреждение высшего образования

> «Дальневосточный федеральный университет»  $(JIB\Phi Y)$

# ПОЛИТЕХНИЧЕСКИЙ ИНСТИТУТ (ШКОЛА)

«COEJIACOBAHO»

Руководитель ОП

(подпись) «29» января

Бочарова А.А.  $(Φ.M.O. pyk. O\Pi)$ 2021 г.

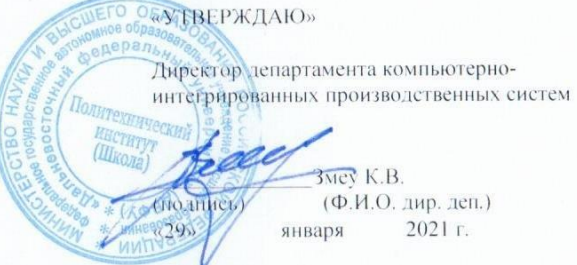

#### РАБОЧАЯ ПРОГРАММА ДИСЦИПЛИНЫ

Компьютерное моделирование и аддитивные технологии

#### Направление подготовки: 15.04.03 Прикладная механика

Магистерская программа Вычислительная механика и компьютерный инжиниринг

#### Форма подготовки (очная)

 $\kappa$ ypc 2  $c$ еместр  $3$ лекции 18 час. практические занятия 18 час. лабораторные работы - час. в том числе с использованием МАО лек. 4 /пр.4 /лаб. - час. всего часов аудиторной нагрузки 36 час. в том числе с использованием МАО 8 час. самостоятельная работа 108 час. в том числе на подготовку к экзамену - час. контрольные работы (количество) курсовая работа / курсовой проект не предусмотрены зачет 3 семестр

экзамен семестр

Рабочая программа составлена в соответствии с требованиями Федерального государственного образовательного стандарта по направлению подготовки 15.04.03 Прикладная механика утвержденного приказом Министерства образования и науки РФ от 07.07.2015 №12-13-1282

Рабочая программа обсуждена на заседании отделения Машиностроения, морской техники и транспорта протокол № 5 от «29» января 2021 г.

Директор отделения: к.т.н., доцент Грибиниченко М.В.

Составитель: к.ф-м.н., доцент А.А.Бочарова, д.ф-м.н., профессор Ковтанюк Л.В.

#### **I. Рабочая программа пересмотрена на заседании отделения**:

Протокол от « $\_\_\_$  »  $\_\_\_\_\_\_$  20  $\_\_$  г. №  $\_\_\_\_\_\_$ 

Директор отделения \_\_\_\_\_\_\_\_\_\_\_\_\_\_\_\_\_\_\_\_\_\_\_ \_\_\_\_\_\_\_\_\_\_\_\_\_\_\_\_\_\_

(подпись) (И.О. Фамилия)

#### **II. Рабочая программа пересмотрена на заседании отделения**:

Протокол от «\_\_\_\_\_» \_\_\_\_\_\_\_\_\_\_\_\_\_\_\_\_\_ 20\_\_\_ г. № \_\_\_\_\_\_

Директор отделения \_\_\_\_\_\_\_\_\_\_\_\_\_\_\_\_\_\_\_\_\_\_\_ \_\_\_\_\_\_\_\_\_\_\_\_\_\_\_\_\_\_

(подпись) (И.О. Фамилия)

#### **Цели и задачи освоения дисциплины**

Учебная дисциплина «Компьютерное моделирование и аддитивные технологии» предназначена для студентов 2 курса, обучающихся по направлению 15.04.03 «Прикладная механика», магистерская программа «Вычислительная механика и компьютерный инжиниринг». Дисциплина входит в вариативную часть блока «Дисциплины (модули)», является дисциплиной выбора (Б1.В.ДВ.02.02).

Общая трудоемкость освоения дисциплины составляет 144 часa. Учебным планом предусмотрены лекционные занятия (18 часов), практические занятия (18 часов), самостоятельная работа студента (108 часов). Дисциплина реализуется на 2 курсе в 3-м семестре. Форма контроля – зачет.

**Цель:** формирование у студентов теоретических и практических знаний в области применения методов компьютерного моделирования при решении задач нелинейной динамики деформируемого твердого тела, подготовка к выполнению инженерного анализа в специализированной CAEсистеме NX.

#### **Задачи:**

 Дать целостное представление об области применения методов компьютерного моделирования при решении задач прикладной механики.

 Изучить современные пакеты инженерного анализа, их классификацию, область применения.

Изучить возможности САЕ-систем в области моделирования нелинейных механических систем.

Для успешного изучения дисциплины «Компьютерное моделирование и аддитивные технологии» у обучающихся должны быть сформированы следующие предварительные компетенции:

способность к самоорганизации и самообразованию;

• способность представлять адекватную современному уровню знаний научную картину мира на основе знания основных положений, законов и методов естественных наук и математики;

• способность выявлять сущность научно-технических проблем. возникающих в ходе профессиональной деятельности, и привлекать для их решения соответствующий физико-математический аппарат.

 $\mathbf{B}$ результате изучения данной дисциплины обучающихся  $V$ формируются следующие профессиональные компетенции (элементы компетенций):

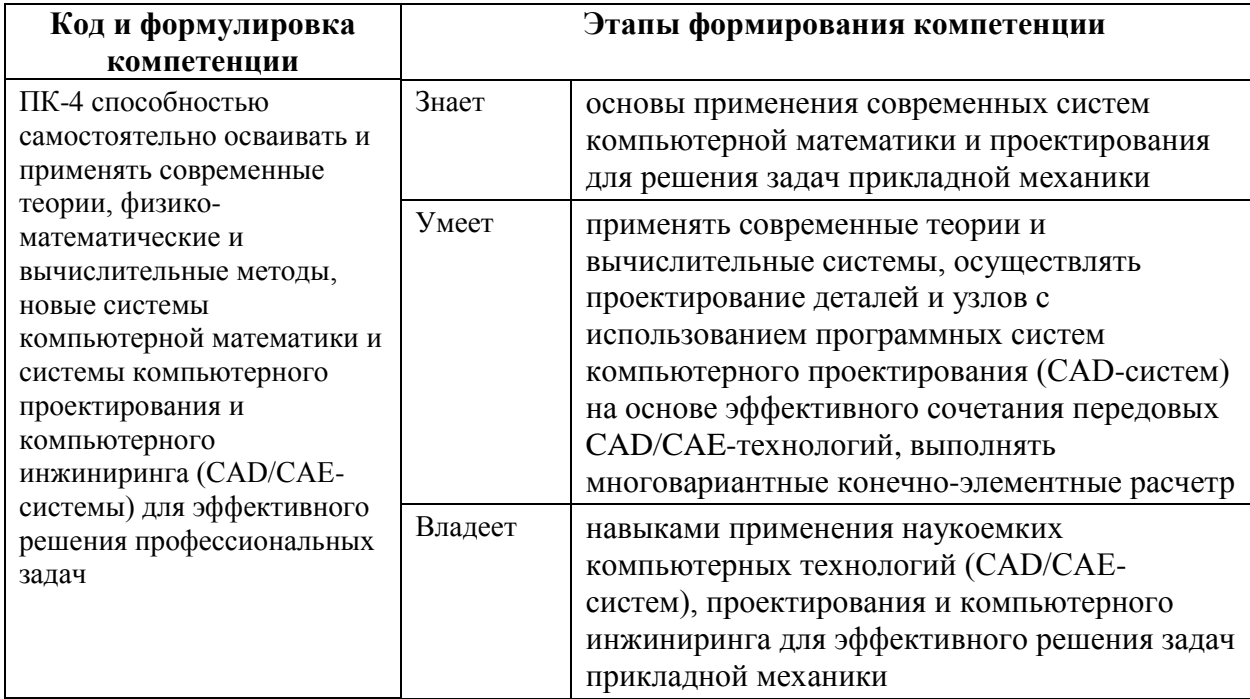

Для формирования вышеуказанных компетенций в рамках дисциплины «Компьютерное моделирование и аддитивные технологии» применяются следующие методы активного/ интерактивного обучения: «проблемная лекция», «групповая консультация»

## **I. СТРУКТУРА И СОДЕРЖАНИЕ ТЕОРЕТИЧЕСКОЙ ЧАСТИ КУРСА Лекционные занятия (18 часов)**

### **РАЗДЕЛ I. Подготовка краевых задач механики (6 час.)**

#### **Тема 1. Основные типы анализа(2 час.)**

Линейный статический анализ, оптимизация конструкций, анализ долговечности конструкции, анализ устойчивости конструкций, анализ свободных колебаний, анализ теплопроводности, базовый нелинейный статический анализ, базовый нелинейный динамический анализ.

## **Тема 2. Процедура анализа конструкций методом конечных элементов (2 час.)**

Разработка геометрической модели конструкции, задание характеристик материалов, задание типов конечных элементов и их свойств (толщины, геометрических характеристик поперечного сечения и пр), создание сетки конечных элементов, проверка корректности сетки конечно-элементной модели, задание условий закрепления конечно-элементной модели, формирование условий нагружения конечно-элементной модели, выбор вида и параметров конечно-элементного анализа конструкции, выполнение конечно-элементного анализа конструкции, анализ результатов расчета, обработка и графическое оформление результатов расчета.

#### **Тема 3. Модели конечных элементов NX(2 час.)**

Системы единиц измерения, узлы и степени свободы в узле, типы и библиотека конечных элементов, материалы: создание и свойства.

## **РАЗДЕЛ II. Моделирование геометрии и конечно-элементной сетки в NX (6 час.)**

#### **Тема 1. Назначение и основные компоненты системы NX (2 час.)**

История создания. Решения NX: проектирование (CAD), промышленный дизайн, разработка механических систем, Mechatronics Concept Design. Основные компоненты NX.

#### **Тема 2. Средства создания геометрической модели (2 час.)**

Создание точек, создание кривых, создание поверхностей, создание объемов и твердых тел: твердотельное геометрическое моделирование. Копирование геометрических объектов.

### **Тема 3. Создание конечно-элементной сетки (2 час.)**

Создание конечно-элементной сетки на геометрических объектах. Создание конечно-элементной сетки без использования геометрии. Создание конечно-элементной сетки выдавливанием, вращением и вытягиванием. Операции с конечно-элементной сеткой: модификация и копирование.

## **РАЗДЕЛ III. Реализация задач прикладной механики в среде инженерного анализа NX (6 час.)**

#### **Тема 1. Нагрузки и граничные условия (1 час.)**

Типы нагрузок и граничные условия: объемные нагрузки, узловые нагрузки, элементные нагрузки, нелинейное и динамическое нагружения и пр.

#### **Тема 2. Отображение модели и результатов (1 час.)**

Задание опций отображения модели и конечно-элементного анализа. Структура выходных наборов данных. Манипулирование результатами.

### **Тема 3. Суперэлементы в NX(1 час.)**

Решение сложных моделей путем разбиения ее на подмодели (суперэлементы). Область применения метода суперэлементов: статический анализ, анализ переходных процессов, анализ теплопереноса и нелинейный анализ.

### **Тема 4. Модальный анализ в NX(1 час.)**

Анализ динамического отклика на внешнее воздействие конструкций методом модальной суперпозиции: нестационарный и частотный анализ, анализ случайных колебаний, спектральный анализ.

### **Тема 5. Реализация решения задач в NX(2 час.)**

## **II. СТРУКТУРА И СОДЕРЖАНИЕ ПРАКТИЧЕСКОЙ ЧАСТИ**

### **КУРСА**

#### **Практические занятия (18 часов)**

**Занятие 1.** Знакомство с интегрированным пакетом проектирования Siemens NX и его возможностями. (2 час.)

**Занятие 2.** Определение напряженно-деформированного состояния диска с лопатками с применением методики формирования периодических граничных условий.(2 час.)

**Занятие 3.** Растяжение неравномерно нагруженной пластины с отверстием.(2 час.)

**Занятие 4.** Применение суперэлемента к решению плоской контактной задачи.(2 час.)

**Занятие 5.** Полный нестационарный анализ процесса катапультирования простейшего снаряда.(2 час.)

**Занятие 6.** Модальный анализ плоской фермы пролета моста.(2 час.)

**Занятие 7.** Модальный и гармонический анализ конструкции уличного рекламного стенда. (2 час.)

**Занятие 8.** Расчет технологических и остаточных напряжений в заклепочном соединении.(2 час.)

**Занятие 9.** Полный нестационарный анализ мембраны барабана после удара палочкой.(2 час.)

#### **Самостоятельная работа (108 часов)**

#### **План-график выполнения самостоятельной работы по дисциплине:**

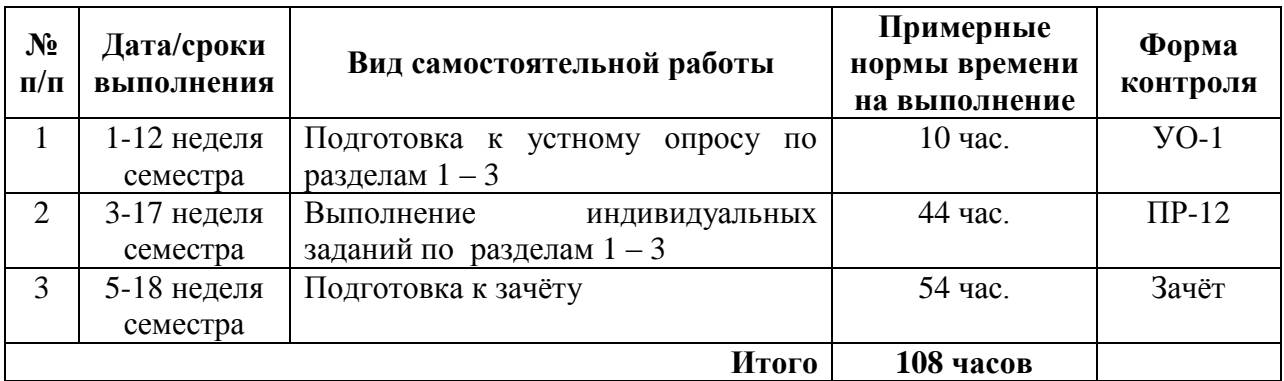

## **III. УЧЕБНО-МЕТОДИЧЕСКОЕ ОБЕСПЕЧЕНИЕ САМОСТОЯТЕЛЬНОЙ РАБОТЫ ОБУЧАЮЩИХСЯ**

#### **Устные опросы**

Устные опросы осуществляются преподавателем по завершению изучения каждого раздела. Вопросы приведены в фондах оценочных средств. Для подготовки используется основная и дополнительная литература по дисциплине «Компьютерное моделирование и аддитивные технологии».

Вопросы, возникающие в процессе подготовки, студент может задать преподавателю на консультациях.

#### **Индивидуальные задания**

При организации самостоятельной работы преподаватель должен учитывать уровень подготовки каждого студента и предвидеть трудности, которые могут возникнуть при выполнении самостоятельной работы. Преподаватель даёт каждому студенту индивидуальные и дифференцированные задания. Некоторые из них могут осуществляться в группе. Выдача индивидуальных заданий производится в зависимости от проходимой тематики курса и определяется преподавателем. Далее приводится образец индивидуального задания.

#### **ИДЗ на тему:**

#### **«Знакомство с интегрированным пакетом проектирования Siemens NX и**

#### **его возможностями»**

#### **1. Задание 1.**

Запустите NX и с помощью команды главного меню Файл > Новый (File > New) создайте новую модель.

· Вставьте рабочую систему координат в новую модель, воспользовавшись пунктом меню Вставить > База/Точка > Координатная СК (Insert > Datum/Point> Work CSYS) . Она по умолчанию совпадет с абсолютной системой координат модели.

· Расположите новый эскиз в плоскости YZ, выбрав пункт главного меню Вставить > Эскиз в среде задач и указав соответствующую плоскость.

В диалоге создания эскиза примите все предложенные значения опций и нажмите ОК для перехода в среду редактирования эскиза.

· С помощью команды Профиль постройте контур примерно так, как это показано на рис. 1. Замыкая контур, сделайте перехлест прямых, чтобы они пересекались с некоторым запасом. Это необходимо для демонстрации функции выбора и обрезки.

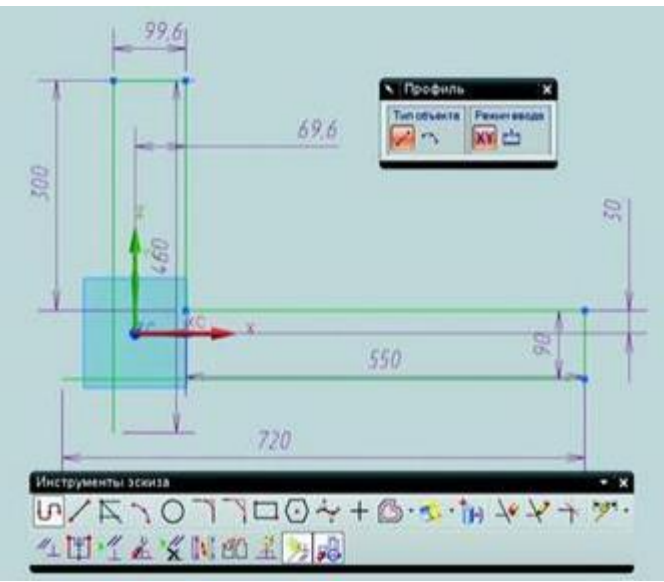

Рисунок 1. Создание эскиза

· С помощью инструментов Контекстный размер и Ограничения задайте некоторые размеры и ограничения.

Как правило, первое, что необходимо сделать при образмеривании, – это задать стационарные объекты, относительно которых будут располагаться другие элементы эскиза. Задать стационарный объект можно, сославшись на грань или ребро другого тела или привязавшись к осям системы координат.

Нажмите кнопку задания ограничений и выберите одну из вертикальных прямых, а затем ось Y . В диалоге команды будут отображены возможные геометрические ограничения. Выберите условия коллинеарности (рис. 2).

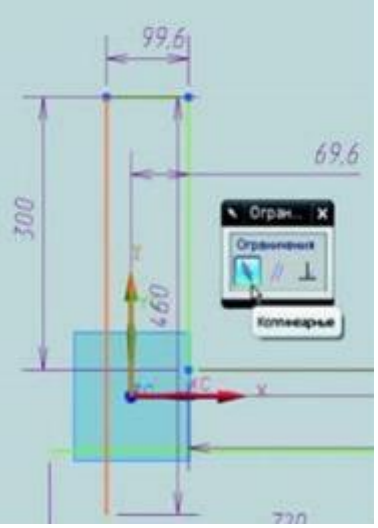

Рисунок 2. Условие коллинеарности

· То же самое проделайте с горизонтальной прямой и осью X. Таким же образом можно задавать положение какого-либо конца кривой или отрезка на оси системы координат или на другой кривой – при этом необходимо подвести курсор к концу отрезка и дождаться, пока загорится маркер точки.

· Задайте размеры относительно стационарных элементов.

· Полученный искусственно перехлест можно устранить в эскизе с помощью команд Создать угол или Быстрая обрезка на панели инструментов эскиза. Но на данном этапе можно его оставить и выйти из эскиза.

· Сохраните модель.

· Вызовите команду Вытягивание и выберите сделанный эскиз. Возникнет сообщение об ошибке, так как эта команда может работать либо с замкнутым контуром, либо с открытым, но не работает в случае с перехлестом. Как уже говорилось, перехлест можно устранить соответствующими инструментами эскиза, но можно пойти более простым путём.

· На панели выбора установите правило Связанные кривые и включите режим отслеживания пересечений, нажав кнопку Остановка по пересечению . После этого укажите одну из кривых в замкнутом контуре эскиза. На этот раз эскиз будет воспринят, а лишние кривые будут проигнорированы (рис3).

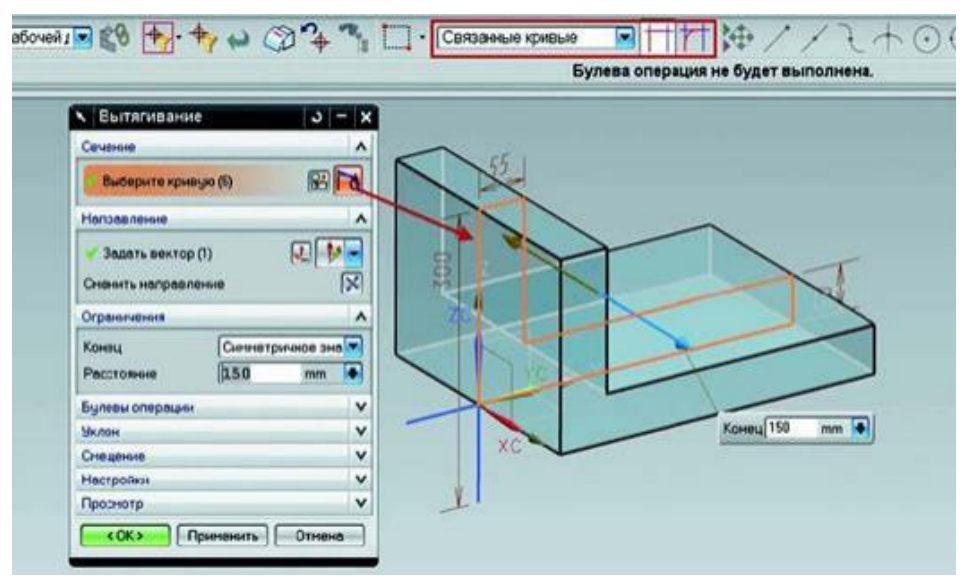

Рисунок 3. Вытягивание эскиза

· В разделе диалога Ограничения выберите Симметричное значение (Symmetric Values) в выпадающем списке Конец (End) и задайте какое-то числовое значение. При таком режиме задания пределов тело будет получаться путем вытягивания в обе стороны от плоскости эскиза.

· Завершите построение эскиза нажатием кнопки ОК в диалоге. Элемент вытягивания был построен на базе заранее созданного эскиза. Многие команды в NX, которые в качестве входных данных принимают плоские кривые или эскизы, позволяют создать его во время выполнения команды.

· Вызовите ещё раз команду Вытягивание и вместо выбора кривых нажмите кнопку создания эскиза в разделе Сечение и выберите ту же плоскость, где был расположен первый эскиз.

· С помощью команды Пересечение получите пересечение плоскости эскиза с двумя внутренними гранями (рис4), а затем отрезком замкните контур, соединив конечные точки кривых, и завершите построение эскиза.

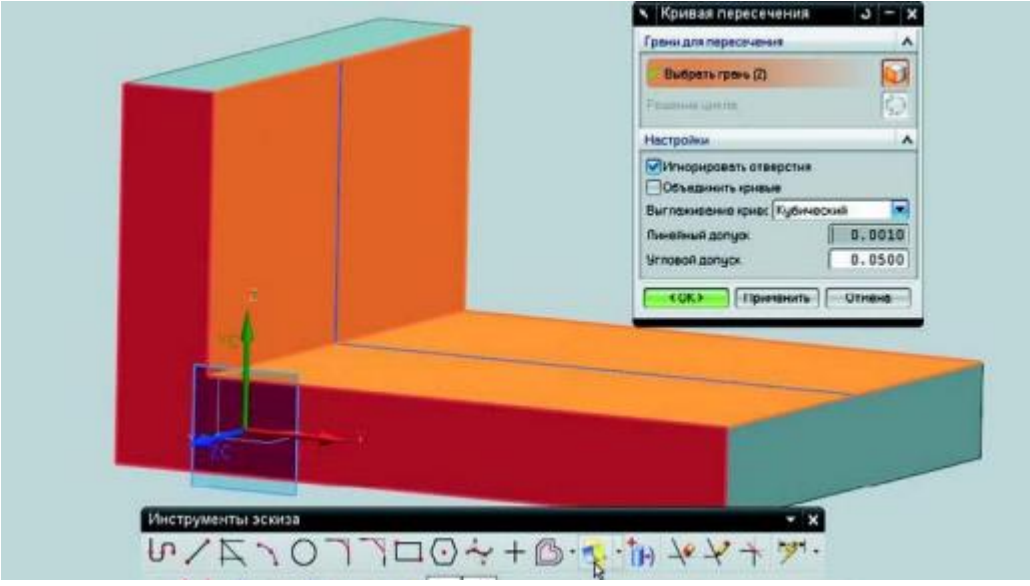

Рисунок 4. Прямые пересечения с плоскостью эскиза

Задайте симметричное значение и в разделе Булевы операции убедитесь в том, что система выбрала операцию объединения, после чего завершите построение тела (рис. 5).

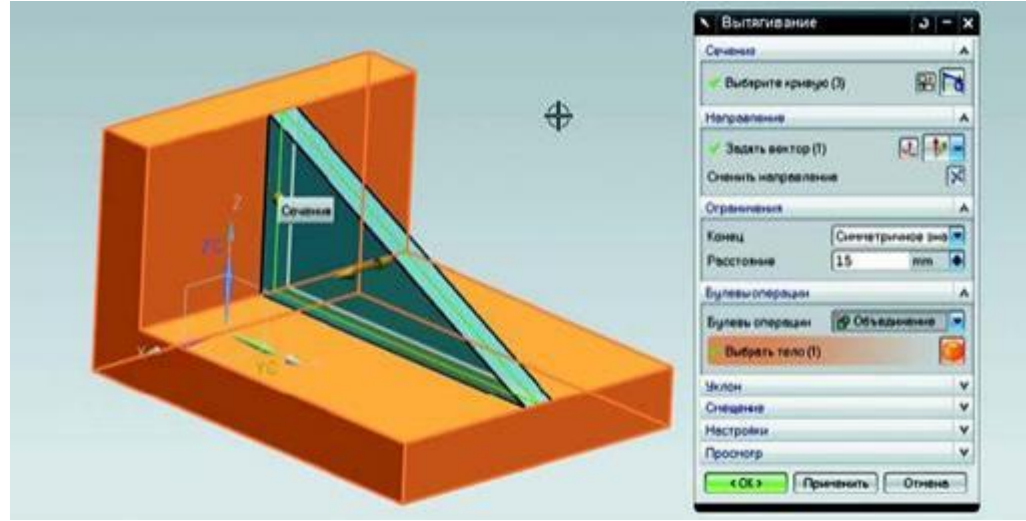

Рисунок 5. Добавление тела

• Откройте Навигатор модели. Выделите последний построенный элемент и в контекстном меню по правой кнопке мыши выберите пункт Сделать эскиз внутренним (Make Sketch Internal). Эскиз будет помещен внутри элемента вытягивания. Для обратной операции - создания независимого эскиза необходимо воспользоваться пунктом контекстного меню на элементе Сделать эскиз внешним (Make Sketch External).

Сохраните модель и закройте её.

## 2. Залание

Создание пользовательского параметра сводится к заданию его имени в соответствующем текстовом поле, выбора типа и задания числового значения или формулы.

• Запустите NX и откройте файл Expressions.prt из папки ch2.

• Выберите пункт главного меню Инструменты > Выражения для отображения диалога задания выражений.

• Создайте новый параметр, введя в поле Имя (Name) значение Holes, выбрав тип Число (Number) и подтип Постоянный (Constant). В поле Формула (Formula) введите значение 8 и нажмите кнопку с зеленой галкой. Параметр будет создан, и теперь его можно использовать.

• Закройте диалог выражений и с помощью команды главного меню Вставить > Ассоциативная копия > Элемент массива (Insert > Associative Copy > Instance Feature) вызовите диалог определения массива.

• В появившемся диалоге выберите Круговой массив (Circular Array) , в следующем диалоге выберите Простое отверстие .

• В открывшемся диалоге задания параметров в поле Число (Number) введите N, а в поле Угол (Angle) введите A=360/N – такая формулировка говорит о том, что значение определяется параметром А, вычисляемым по формуле 360/N. То есть это ещё один альтернативный способ создания пользовательских параметров из диалогов команд (рис. 6).

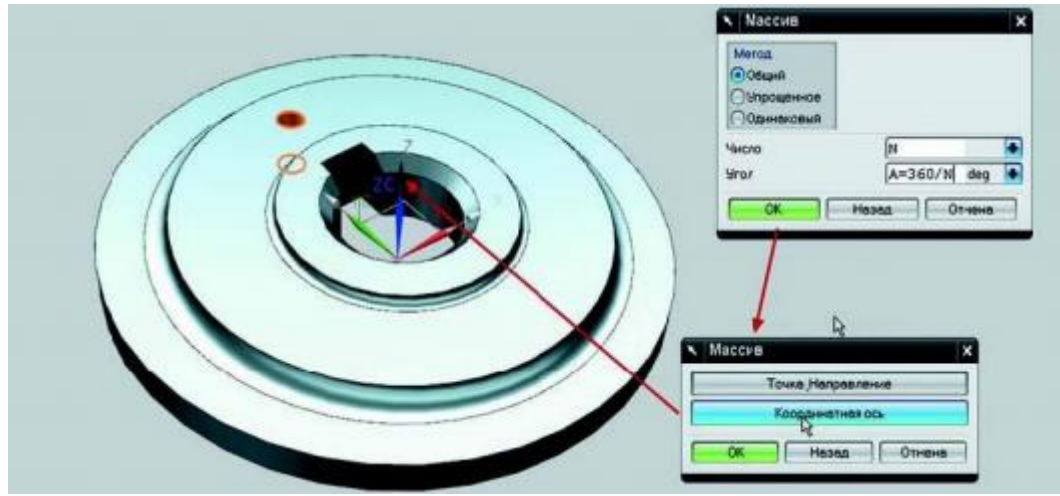

Рисунок 6. Создание кругового массива объектов

• Далее нажмите ОК и в новом диалоге нажмите Координатная ось (Datum Axis), а затем укажите в графической области ось Z. Подтвердите создание массива и закройте диалог с отображением результатов. Будет создан массив элементов на основе заданных пользовательских параметров.

Теперь, изменяя значение параметра N, мы можем управлять массивом отверстий. Для изменения параметра можно воспользоваться диалогом Выражения, но проще всего изменить параметры, созданные пользователем, развернув в Навигаторе модели группу Выражения пользователя . Выбрав параметр двойным щелчком, можно изменить его значение (рис. 7).

С помощью параметров также можно управлять состоянием подавления отдельных элементов в модели.

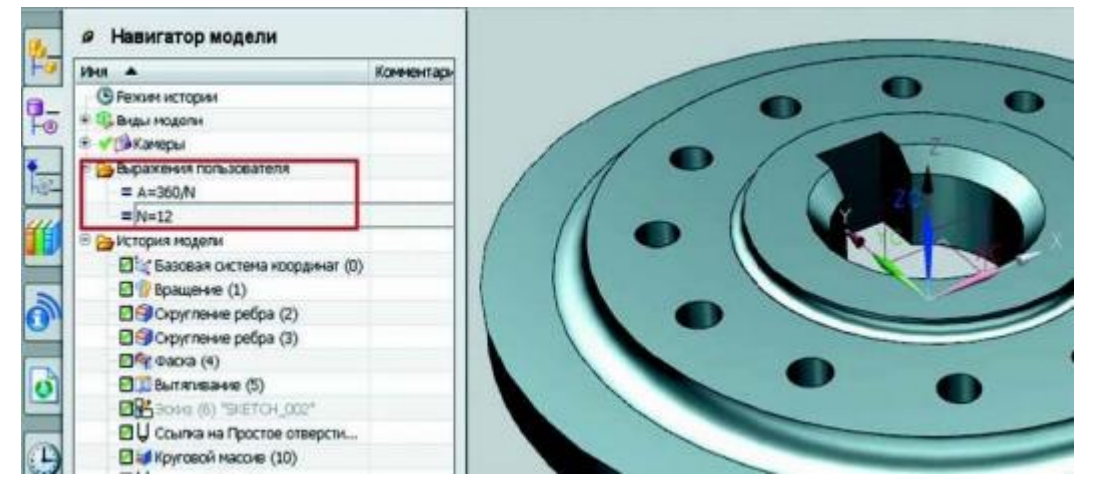

## Рисунок 7. Отображение параметров в Навигаторе модели

• Выберите в истории построения элемент Вытягивания, формирующий паз в центральном отверстии. В главном меню выберите пункт Изменить > Элементы > Подавление по выражению (Edit > Feature > Suppress By Expression). Откроется диалог создания переменных, от которых будет зависеть состояние подавления одного или нескольких конструктивных элементов в дереве построения. В данном случае у нас элемент только один, поэтому подойдут опции, заданные по умолчанию. В общем случае вы можете создать одну переменную на группу элементов или создать отдельную переменную на каждый элемент в группе. Это регулируется выпадающим списком Опция выражения (Expression Option).

• Нажмите Применить в диалоге и закройте его. Отобразите диалог задания выражений и отобразите все выражения в модели, выбрав значение Все (All) в выпадающем списке.

• Найдите созданную переменную. Так как имя задает система, то она будет отображена последней в списке с характерным описанием, содержащим имя подавляемого элемента. Пока эта переменная имеет значение, отличное от нуля, элемент построения будет активен в модели, как только переменной будет присвоено значение ноль, элемент будет подавлен. Вы можете создать пользовательский параметр и связать значение переменной подавления с этим параметром. Тогда можно будет управлять состоянием подавления элемента из Навигатора модели. Также можно задать условие, определяющее значение переменной подавления.

• Выделите переменную подавления и в поле Формула впишите "if  $(N>10)$  (0) else (1)", нажмите Применить в диалоге (рис. 8)

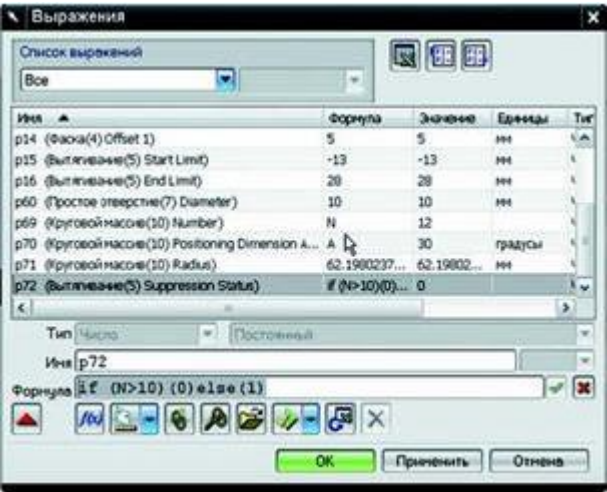

Рисунок 8. Задание формулы

• Закройте диалог и, через Навигатор модели изменяя значение переменной N, посмотрите, как перестраивается модель.

• Сохраните модель и закройте её. Таким образом вы можете управлять логикой построения модели с помощью условий и дополнительных функций, которые доступны в диалоге задания выражений. Кроме использования формул и чисел, вы также можете задавать значение параметру с помощью ассоциативного измерения.

## 3. Залание

• Запустите NX и откройте файл reuse.prt из папки ch2.

• На панели ресурсов переключитесь на вкладку Библиотека повторного использования и в верхнем иерархическом списке разверните узел 2D Section Library > Metric. Здесь содержатся примеры двухмерных контуров для представляют собой ЭСКИЗЫ библиотеки. которые  $\mathbf{c}$ наложенными размерными и геометрическими ограничениями.

• Выделите один из примеров и перетащите его на грань модели. Контур булет появится расположен грани.  $\overline{M}$ маркер линамического на позиционирования, который можно использовать ДЛЯ примерного позиционирования контура на грани (рис. 9).

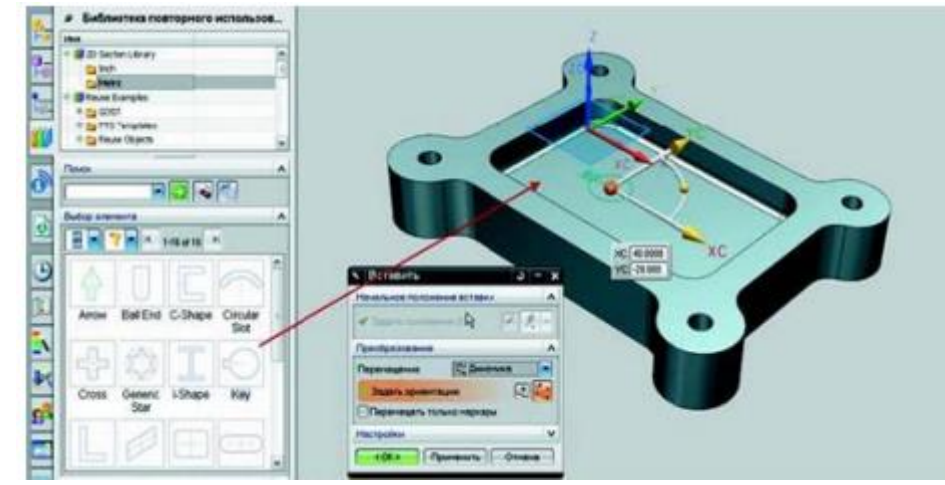

Рисунок 9. Вставка плоского контура из библиотеки

• При нажатии ОК в диалоге позиционирования будут созданы размерные ограничения, определяющие позицию контура относительно системы координат. Далее вы можете редактировать полученный контур как обычный эскиз и использовать его для получения тел. Рассмотрим использование ещё одного типа объектов повторного использования.

• В Библиотеке повторного использования разверните узел Reuse Examples > Standard Parts > ANSI Metric > Bolt > Hex Head. Это пример модели крепежа, который является частным случаем данных повторного использования.

• Выделите пиктограмму болта и перетащите его на модель, наведя курсор мышки на цилиндрическую грань отверстия, когда она будет подсвечена, отпустите кнопку мышки.

• Болт будет вставлен строго в отверстие, и будет подобран нужный диаметр болта, а в открывшемся диалоге можно будет подобрать его длину (рис. 10).

Крепеж в данном случае демонстрирует возможности библиотеки, которые могут быть применены к любому другому объекту.

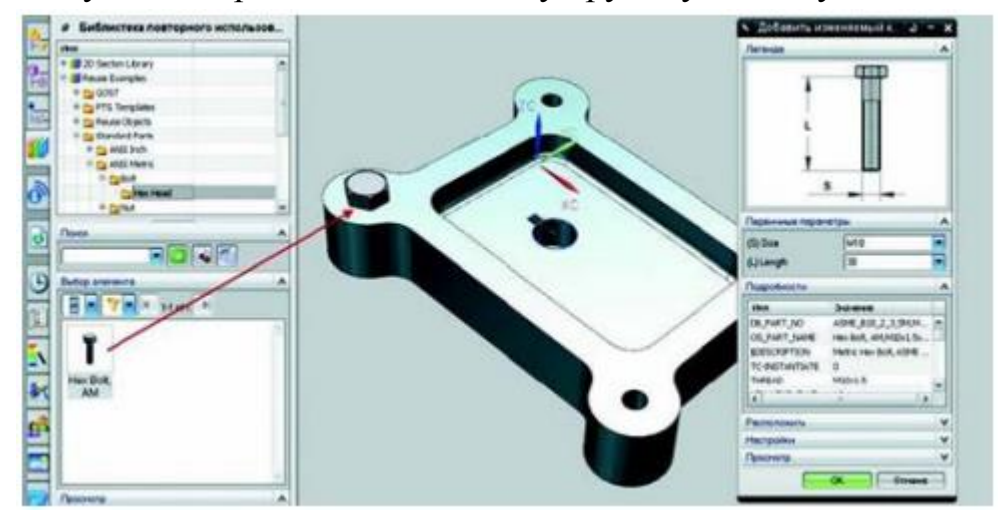

Рисунок 10. Вставка крепежа из библиотеки

## **Требования к представлению и оформлению результатов самостоятельной работы**

Результатом самостоятельной работы студентов являются:

1. Теоретический материал, вынесенный на самостоятельное изучение. Проверяется преподавателем устным опросом.

2. Самостоятельные задачи к ИДЗ, реализованные необходимыми средствами пакета NX и оформленные в соответствии со стандартами. Защита ИДЗ осуществляется только после того, как выполнены все самостоятельные задания.

### **Критерии оценки выполнения самостоятельной работы**

Самостоятельная работа студентов включает работы по всему изучаемому курсу, которые должны быть защищены у преподавателя, а также подготовку к устным опросам. Выполнение и защита работ обязательны для сдачи зачёта. Критерии оценки каждого вида работы приведены в фондах оценочных средств

|                    | Контролиру                                                                          | Коды и этапы<br>формирования<br>компетенций |         | Оценочные средства   |                              |
|--------------------|-------------------------------------------------------------------------------------|---------------------------------------------|---------|----------------------|------------------------------|
| $N_2$<br>$\Pi/\Pi$ | емые<br>разделы /<br>темы<br>дисциплин<br>Ы                                         |                                             |         | текущий контроль     | промежуточна<br>я аттестация |
| 1                  | Подготовка                                                                          | $\Pi K-5$                                   | знает   | Собеседование (УО-1) | Вопросы к<br>зачету 1-16     |
|                    | краевых                                                                             |                                             | умеет   | ИДЗ №1 (ПР-12)       |                              |
|                    | задач<br>механик                                                                    |                                             | владеет |                      |                              |
| $\overline{2}$     | Моделирова                                                                          | $\Pi K-6$                                   | знает   | Собеседование (УО-1) | Вопросы к<br>зачету 17-26    |
|                    | ние                                                                                 |                                             | умеет   | ИДЗ №2 (ПР-12)       |                              |
|                    | геометрии и<br>конечно-<br>элементной<br>сетки в NX                                 |                                             | владеет |                      |                              |
| 3                  | Реализация                                                                          | $\Pi K2$                                    | знает   | Собеседование (УО-1) | Вопросы к<br>зачету 27-41    |
|                    | зада                                                                                |                                             | умеет   |                      |                              |
|                    | прикладной<br>механики в<br>единой<br>среде<br>инженерног<br>о анализа<br><b>NX</b> |                                             | владеет | ИДЗ №3 (ПР-12))      |                              |

**IV. КОНТРОЛЬ ДОСТИЖЕНИЯ ЦЕЛЕЙ КУРСА**

## **V. СПИСОК УЧЕБНОЙ ЛИТЕРАТУРЫ И ИНФОРМАЦИОННО-МЕТОДИЧЕСКОЕ ОБЕСПЕЧЕНИЕ ДИСЦИПЛИНЫ**

## **Основная литература**

1. Интегрированные системы проектирования и управления. SCADAсистемы [Электронный ресурс]: учебное пособие / Елизаров И.А., Третьяков А.А., Пчелинцев А.Н. [и др.]. – Электрон. текстовые данные. – Тамбов: Тамбовский государственный технический университет, ЭБС АСВ, 2015. – 160 c.

<http://www.iprbookshop.ru/63849.html>

2. Основы работы в ANSYS 17 [Электронный ресурс] / Федорова Н.Н. [и др.]. – Электрон. дан. – М.: ДМК Пресс, 2017. – 210 с.

<https://e.lanbook.com/book/90112>

3. Бетяев, С. К. Избранные труды. Том 4. Асимптотические методы классической динамики жидкости [Электронный ресурс] / С. К. Бетяев. — Электрон. текстовыеданные. — Ижевск : Регулярная и хаотическая динамика, Институт компьютерных исследований, 2015. — 516 c.

<http://www.iprbookshop.ru/69354.html>

4. Эйдлина Г.М., Милорадов К.А. Delphi: программирование в примерах и задачах : практикум :учебное пособие / Г. М. Эйдлина,. – М.: Риор, : Инфра-М, 2012,113 с

<http://lib.dvfu.ru:8080/lib/item?id=chamo:751710&theme=FEFU>

5. Боев, В. Д. Компьютерное моделирование : учебное пособие / В. Д. Боев, Р. П. Сыпченко. — 3-е изд. — Москва : Интернет-Университет Информационных Технологий (ИНТУИТ), Ай Пи Ар Медиа, 2021. — 517 c. <https://www.iprbookshop.ru/102015.html>

6. Антонова, В. С. Аддитивные технологии : учебное пособие / В. С. Антонова, И. И. Осовская. — Санкт-Петербург : Санкт-Петербургский государственный университет промышленных технологий и дизайна, 2017. — 30 c. URL:<https://www.iprbookshop.ru/102502.html>

### **Дополнительная литература**

1. Малышевская Л. Г. Основы моделирования в среде автоматизированной системы проектирования «КОМПАС 3D» [Электронный ресурс]: учебное пособие – Электрон. текстовые данные. – Железногорск: Сибирская пожарно-спасательная академия ГПС МЧС России, 2017. – 72 c.

<http://www.iprbookshop.ru/66916.html>

2. Зиновьев Д.В. Основы моделирования в SolidWorks [Электронный ресурс] / Д.В. Зиновьев; под ред. Азанова М.И. – Электрон. дан. – М.: ДМК Пресс, 2017. – 240 с.

<https://e.lanbook.com/book/97361>

3. Алямовский А.А. SolidWorks Simulation. Инженерный анализ для профессионалов: задачи, методы, рекомендации [Электронный ресурс] – Электрон. дан. – М.: ДМК Пресс, 2015. – 562 с.

<https://e.lanbook.com/book/69953>

4. Сальников В.Б., Беляков В.А. Теплотехнические расчёты строительных конструкций с применением программного комплекса COMSOL Multiphysics [Электронный ресурс]: учебно-методическое пособие – Электрон. текстовые данные. – Екатеринбург: Уральский федеральный университет, ЭБС АСВ, 2016. – 48 c.

<http://www.iprbookshop.ru/68301.html>

## **Перечень ресурсов информационно-телекоммуникационной сети «Интернет»**

- 1. [www.edulib.ru](http://www.edulib.ru/) сайт Центральной библиотеки образовательных ресурсов.
- 2. [http://elibrary.ru](http://elibrary.ru/) Научная электронная библиотека.
- 3. [http://www.auditiorium.ru](http://www.auditiorium.ru/) сайт «Российское образование».
- 4. [http://www.rating.fio.ru](http://www.rating.fio.ru/) сайт Федерации Интернет-образования.
- 5. [http://www.netlibrary.com](http://www.netlibrary.com/) Сетевая библиотека.
- 6. [http://www.rsl.ru](http://www.rsl.ru/) Российская Государственная библиотека.

### **Перечень информационных технологий и программного обеспечения**

При осуществлении образовательного процесса студентами и профессорско-преподавательским составом используется следующее программное обеспечение:

1. Microsoft Office (Access, Excel, PowerPoint, Word и т. д).

2. ANSYS.

3. Comsol Multyphisics

4. SolidWokrs

5. Программное обеспечение электронного ресурса сайта ДВФУ, включая ЭБС ДВФУ.

При осуществлении образовательного процесса студентами и профессорско-преподавательским составом используются следующие информационно-справочные системы:

Научная электронная библиотека eLIBRARY.

Электронно-библиотечная система издательства «Лань».

Электронно-библиотечная система «IPRbooks».

Электронно-библиотечная система «Znanium»

### **VI. МЕТОДИЧЕСКИЕ УКАЗАНИЯ ПО ОСВОЕНИЮ ДИСЦИПЛИНЫ**

На изучение дисциплины отводится 36 часов аудиторных занятий и 108 часа самостоятельной работы.

На лекционных и практических занятиях преподаватель контролирует работу студентов, отвечает на возникающие вопросы, подсказывает ход и метод решения. Если полученных в аудитории знаний окажется недостаточно, студент может самостоятельно повторно прочесть лекцию или соответствующую литературу, просмотреть практикум с разобранными примерами. После выполнения задания, студент защищает его преподавателю в назначенное время.

**Рекомендации по работе с литературой.** Теоретический и практический материал курса разъяснён в материалах рабочей учебной программы дисциплины, предлагаемого преподавателем на занятиях, также в учебниках и учебных пособиях из списка основной и дополнительной литературы.

**Рекомендации по подготовке к зачету.** Успешная подготовка к зачету включает работу на практических занятиях в течение семестра, выполнение и

защита реферата. При подготовке к зачету необходимо разобрать основные темы, постановки задач и используемые методы.

## **VII. МАТЕРИАЛЬНО-ТЕХНИЧЕСКОЕ ОБЕСПЕЧЕНИЕ ДИСЦИПЛИНЫ**

Оборудование, размещенное в аудиториях для проведения лекционных и практических занятий по дисциплине:

Моноблоки Lenovo C360G-i34164G500UDK – 20 шт;

Мультимедийный проектор, Mitsubishi EW330U, 3000 ANSI Lumen,  $1280x800 - 1$  шт;

Экран проекционный ScreenLine Trim White Ice, 50 см, размер рабочей области 236х147 см – 1 шт;

Акустическая система для потолочного монтажа с низким профилем, Extron SI 3CT LP (пара) – 3 шт;

Документ-камера Avervision CP355AF – 1 шт;

ЖК-панель 47", Full HD, LG M4716CCBA – 1 шт;

Сетевая видеокамера Multipix MP-HD718 – 1 шт.

В целях обеспечения специальных условий обучения инвалидов и лиц с ограниченными возможностями здоровья в ДВФУ все здания оборудованы пандусами, лифтами, подъемниками, специализированными местами, оснащенными туалетными комнатами, табличками информационнонавигационной поддержки.

## **VIII. ФОНДЫ ОЦЕНОЧНЫХ СРЕДСТВ**

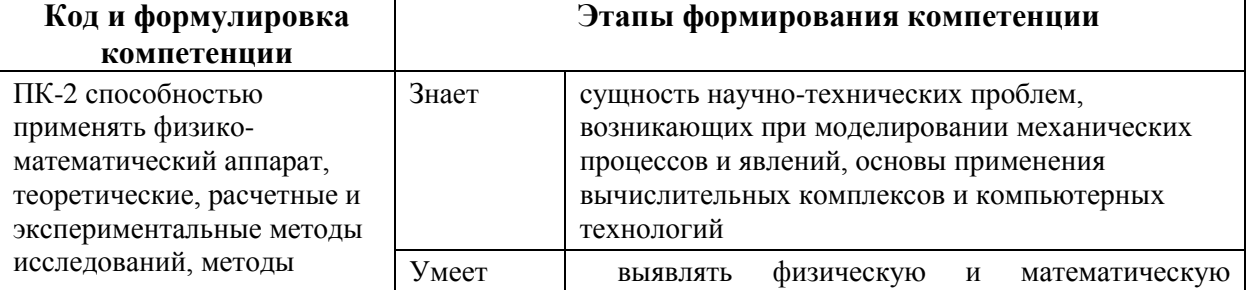

#### **ПАСПОРТ ФОС**

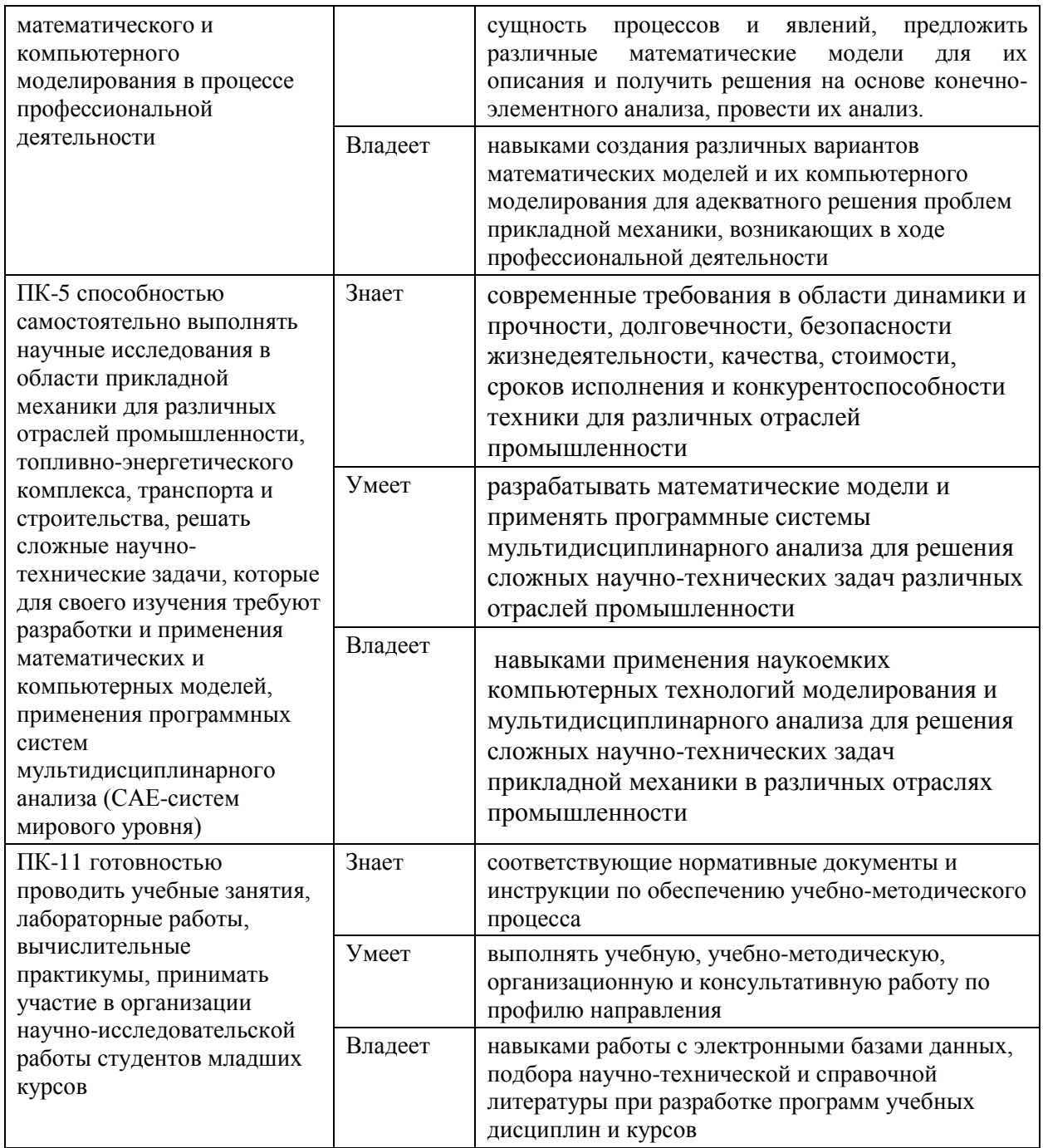

## **Контроль достижений целей курса**

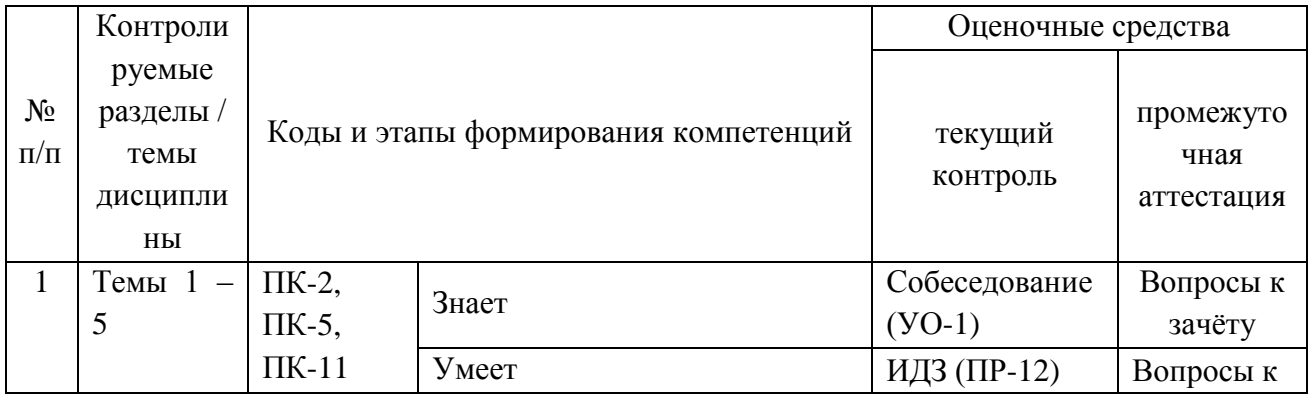

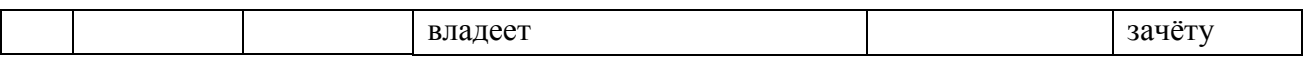

## Шкала оценивания уровня сформированности компетенций

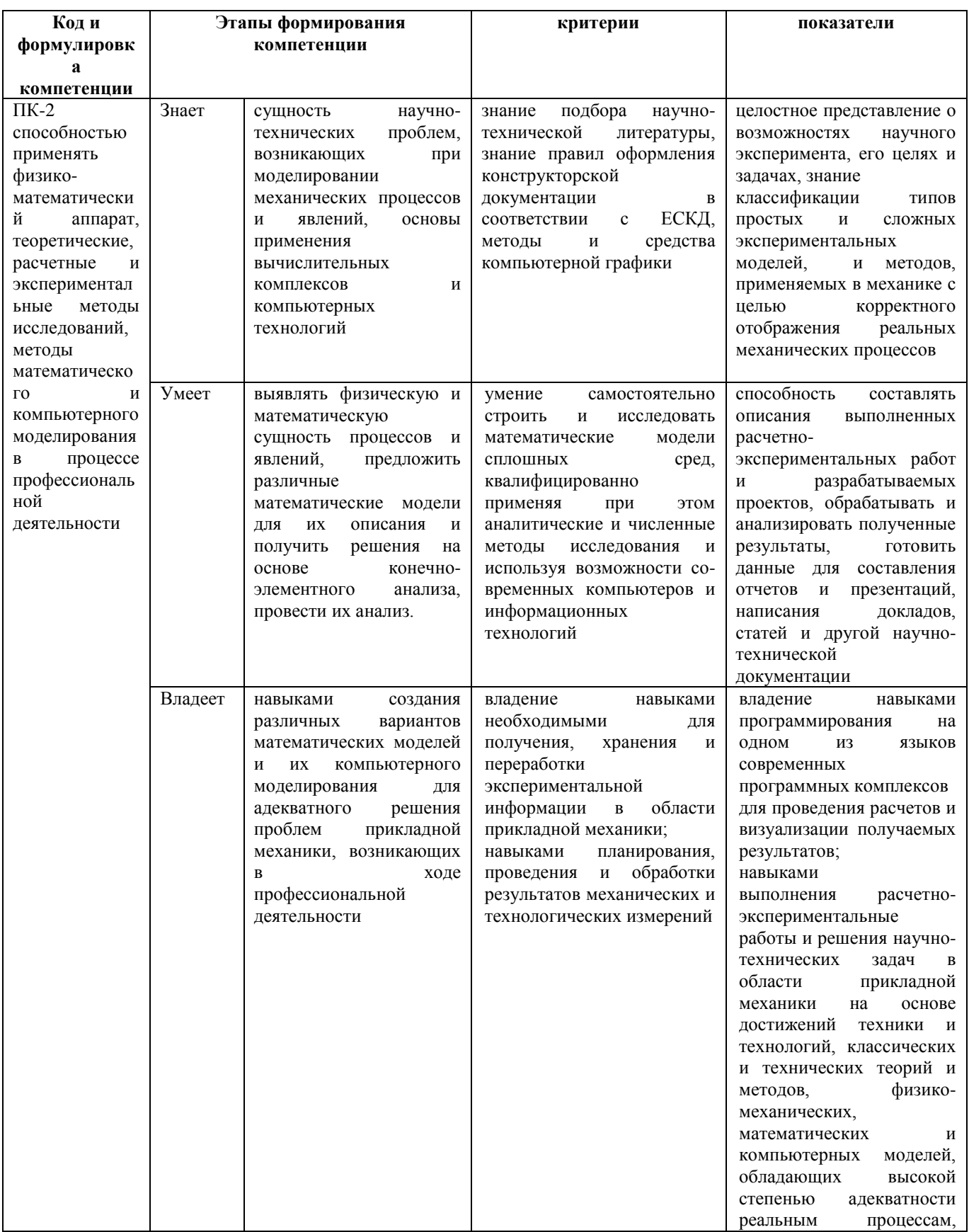

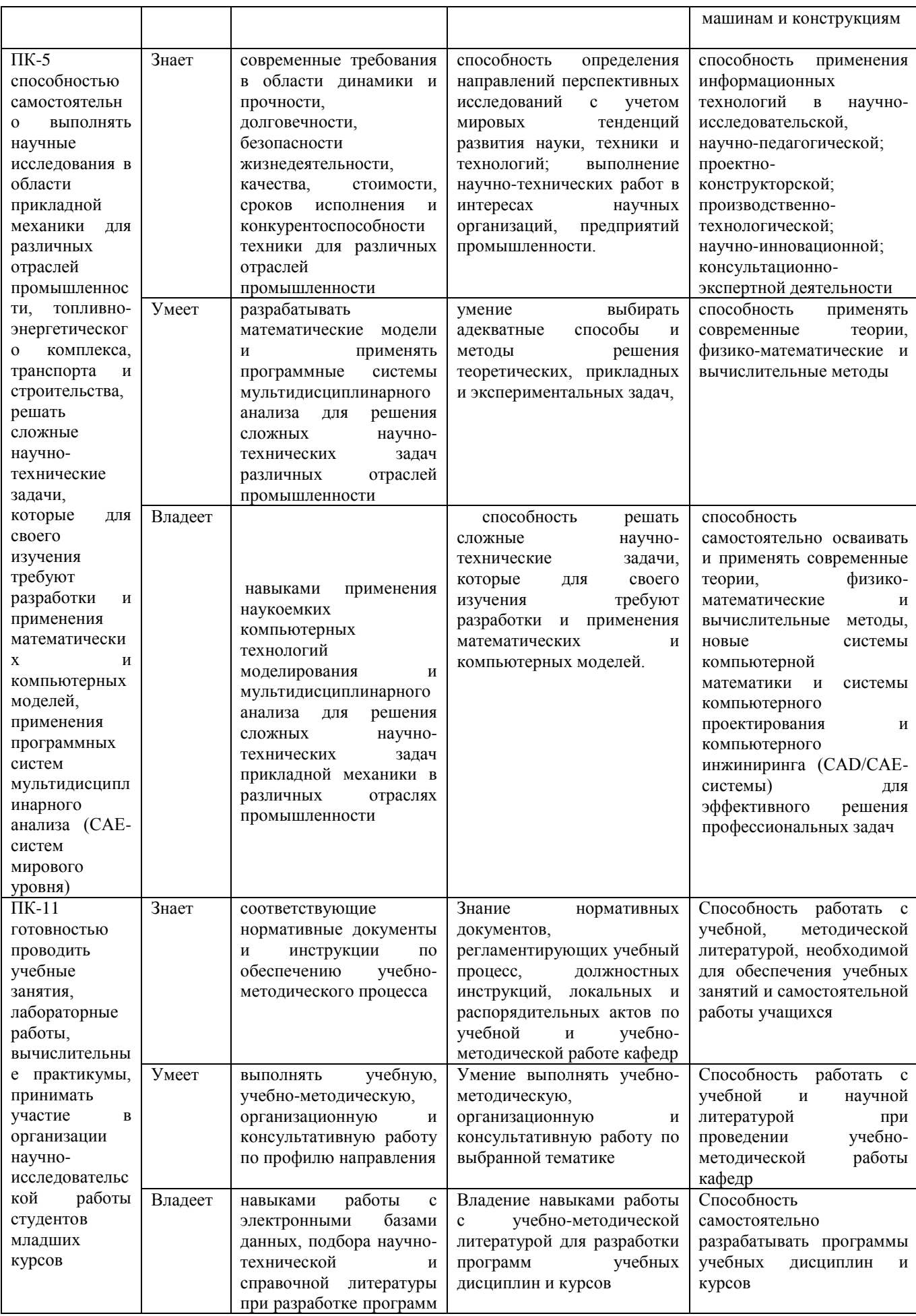

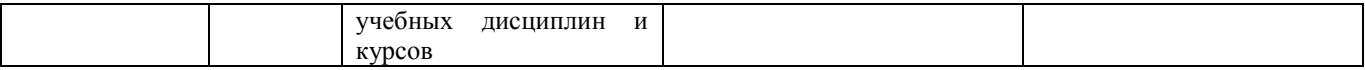

## **Методические материалы, определяющие процедуры оценивания результатов освоения дисциплины**

## **Оценочные средства для текущей аттестации**

**Вопросы для собеседования по дисциплине «Компьютерное моделирование и аддитивные технологии»**

1. Назначение систем компьютерного проектирования и инжиниринга, общие сведения, интерфейс.

2. Построение двухмерных объектов: абсолютные и относительные значения координат; типы двухмерных координат (декартовы и полярные). Метод построений «направление – расстояние».

3. Команды черчения простейших примитивов (круг, дуга, прямоугольник и т. п.). Объектные привязки – постоянные и временные. Объектное слежение.

4. Команды модифицирования: перемещение, копирование, массив, зеркало и прочие.

5. Команды черчения сложных объектов: полилиний, сплайнов, мультилиний и их редактирование.

6. Штриховка: выбор типа и настройка параметров; выбор заштриховываемых объектов. Ассоциативная и неассоциативная штриховка.

7. Создание и редактирование размерных стилей.

8. Типы трехмерных объектов, их различия. Виды отображения (раскраска) объектов. Просмотр трехмерных моделей.

9. Геометрические построения базовых элементов (построение фасок, скруглений, прямоугольника, правильного многоугольника, штриховки, эквидистанты и сборка контура).

10. Параметрические возможности: виды связей и ограничений. Построение ассоциативных видов с модели детали.

11. Создание сборки детали. Способы проектирования сборки. Сопряжения компонентов сборки.

12. Создание сборочного чертежа. Создание спецификаций. Связь объектов и их позиций на сборочном чертеже с объектами спецификаций. Связь документа спецификации со сборочным чертежом.

13. Основные приемы трёхмерного моделирования поверхностей (поверхность выдавливания, поверхность вращения, кинематическая поверхность и поверхность по сечениям).

#### **Критерии оценки:**

 $\checkmark$  100 – 85 баллов выставляется студенту, если его ответ показывает прочные знания теоретических основ изучаемого курса, отличается глубиной и полнотой раскрытия темы; владение терминологическим аппаратом; умение обосновать применение определённых вычислительных методов с точки зрения их погрешности.

 $\sqrt{85}$  – 76 баллов выставляется студенту, если его ответ, обнаруживающий прочные знания теоретических основ данного курса, отличается глубиной и полнотой раскрытия темы; демонстрирует владение терминологическим аппаратом; умение обосновать применение определённых вычислительных методов с точки их погрешности для решения математических задач, логичность и последовательность ответа. Однако допускается одна – две неточности в ответе.

 $\sqrt{75}$  – 61 балл выставляется студенту, если его ответ, свидетельствующий, в основном, о знании основных положений теоретических основ данного курса, демонстрирует недостаточную глубину и полноту раскрытия темы, недостаточно свободное владение монологической речью, нарушения логичности и последовательности ответа. Допускается несколько ошибок в содержании ответа.

60 – 50 баллов выставляется студенту, если его ответ, обнаруживающий незнание основных положений теоретических основ данного курса, отличается неглубоким раскрытием темы; слабым владением монологической речью, отсутствием логичности и последовательности. Допускаются серьезные ошибки в содержании ответа.

#### **Критерии оценки ИДЗ:**

 10-8 баллов выставляется студенту, если он выполнил все задания в ИДЗ, в том числе и самостоятельные. Фактических ошибок, связанных с пониманием проблемы, нет; все изучаемые инструменты пакета инженерного анализа используются верно. При защите студент отвечает на все вопросы преподавателя.

 $\checkmark$  7-6 баллов – работа выполнена полностью; студент выполнил все предложенные в ИДЗ задания, не реализовано одно самостоятельное; все изучаемые инструменты пакета инженерного анализа используются верно. При защите студент отвечает на все вопросы преподавателя.

 5-4 балла – работа выполнена полностью. Два самостоятельных задания не; часть инструментов пакета инженерного анализа используется не верно. При защите студент не отвечает на 1-2 вопроса преподавателя.

 $\checkmark$  1-3 балла – работа выполнена не полностью. Самостоятельные задания не выполнены или студент демонстрирует слабое владение инструментами пакета инженерного анализа. При защите студент не отвечает более, чем на 2 вопроса преподавателя.

## **Оценочные средства для промежуточной аттестации Вопросы к зачету**

1. Линейный статический анализ, назначение, этапы проведения

2. Оптимизация конструкций, назначение, основные определения, этапы реализации

3. Анализ долговечности конструкции, назначение, основные определения, этапы реализации

4. Анализ устойчивости конструкций, назначение, основные определения, этапы реализации

5. Анализ свободных колебаний, назначение, основные определения, этапы реализации

6. Анализ теплопроводности, назначение, основные определения, этапы реализации

7. Базовый нелинейный статический анализ, назначение, основные определения

8. Базовый нелинейный динамический анализ, назначение, основные определения.

9. Пакет NX. Назначение и состав пакета. Общая характеристика метода конечных элементов. Режимы работы системы: графический и командный.

10. Основные этапы расчета в среде NX на примере простейших механических систем.

11. Типы конечных элементов используемых в пакете NX Ключевые опции и константы конечных элементов. Задание свойств материала.

12. Функции основных модулей пакета NX.

13. Геометрическое моделирование. Способы создания геометрических моделей Команды создания ключевых точек, линий, поверхностей и объемных тел. Использование примитивов. Операции над геометрическими моделями.

14. Разбивка геометрической модели на конечные элементы. Управление параметрами конечно-элементной сетки.

15. Приложение нагрузок к геометрической модели. Поверхностные нагрузки.

16. Основные и производные результаты расчетов. Табличное и графическое представление результатов расчета.

17. Численное моделирование. Основной принцип численного моделирования. Особенности решения задач математической физики.

18. Метод конечных разностей.

19. Метод конечных элементов и этапы применения МКЭ. Получение основной системы разрешающих уравнений МКЭ. Построение интерполирующего полинома в МКЭ. Построение матрицы жесткости конечного элемента и системы конечных элементов Сходимость и точность МКЭ.

20. Метод суперэлементов (МСЭ). Алгоритм, назначение, преимущества, недостатки.

21. Подготовка исходных данных в МКЭ и МСЭ. Структура и содержание исходных данных для расчета методами конечных элементов и суперэлементов.

22. Принципы построения программных систем на базе МКЭ и МСЭ

23. Сеточные генераторы. Назначение, эффективность, условия оптимальности сеток. Оценка качества сетки. Основные алгоритмы и методы формирования сетки конечных элементов.

24. Проблема хранения данных. Представление целочисленных, булевых и вещественных матриц в памяти компьютеров (обзор).

25. Проблема упорядочения матриц, методы упорядочения матриц, использование графов для приведения матриц.

26. Обзор современных программ конечно-элементного анализа: Nastran, Ansys.

27. Что позволяет осуществить математическое моделирование до создания реальной системы, объекта?

28. Метод конечных элементов (МКЭ).

29. Основные соотношения МКЭ в форме метода перемещений.

30. Соотношения МКЭ в форме метода сил.

31. Соотношения МКЭ в форме смешанного метода.

32. Типы конечных элементов. Обобщённые узловые перемещения.

33. Матрица жёсткости конечного элемента.

34. Глобальная матрица жесткости. Глобальный вектор узловых сил.

35. Назовите критерии к геометрии для построения регулярной гексагональной сетки.

36. Определите степень свободы для указанной схемы.

37. Производится анализ динамического отклика с помощью метода конечных элементов.

38. Решения были получены для временного интервала Dt. Как влияет временной интервал на точность решения?

39. Прогиб балки v может быть вычислен с помощью теории упругости и конечно-элементным анализом. Выберите лучшую сетку для конечноэлементного анализа.

40. Какие граничные условия соответствуют чистому изгибу?

41. Представлена плоскостная 8-узловая конечно-элементная модель. Какова деформированная форма балки?

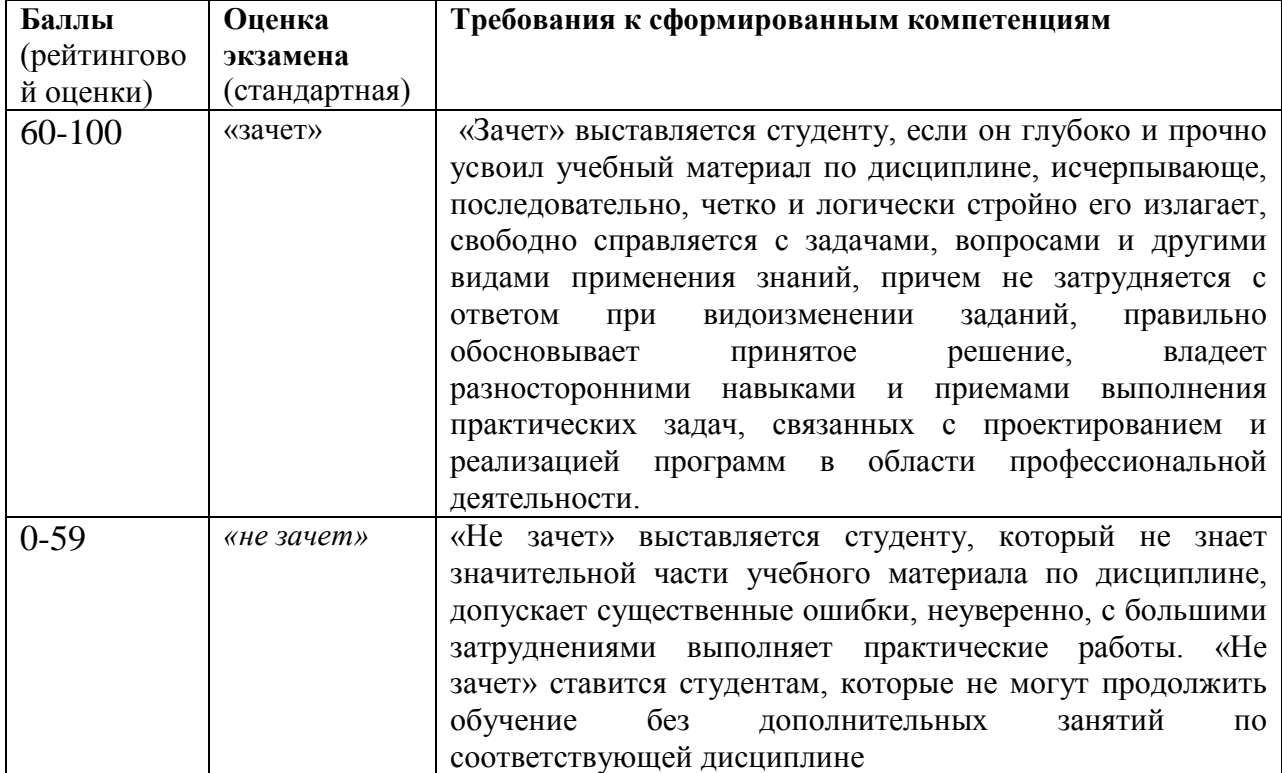

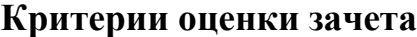